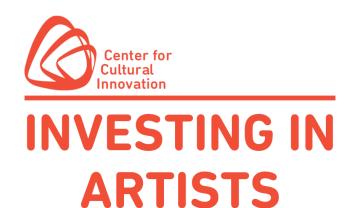

## INVESTING IN ARTISTS 2023 SUBMITTABLE QUICK TIPS

- You must create a free Submittable account or sign in with your Google or Facebook credentials to submit a <u>Investing in Artists</u> grant application.
- You can <u>save a draft</u> of your work if you would like to finish the application at a later date.
- CCI has enabled the submitter collaboration tool, which enables groups of applicants to
  work together on collective applications. For information about how to utilize this tool,
  visit Submittable's knowledge base <a href="here">here</a>.
- If you need to make changes to your application after it has been submitted, send a request to CCI to <a href="edit the submission">edit the submission</a>. We are generally able to accommodate these requests during the open application period. If, however, the review process has already started, we cannot open your submission for editing.
- Submittable works best on Google Chrome, Firefox, and Safari. Internet Explorer is not supported. Please make sure you are using a supported browser.
  - ✓ You can download Firefox by following the instructions linked here.
  - ✓ You can download Chrome by following the instructions linked here.
- All applicants will be notified by email regarding their application status. Please be sure
  to <u>enable</u> notification emails from Submittable and check the email you used to sign up
  for your Submittable Account regularly.
- Visit Submittable's <u>Help Center</u> for answers to frequently asked questions.
- If you need technical assistance (e.g. password or upload issues), request support at: <a href="https://www.submittable.com/help/submitter/">https://www.submittable.com/help/submitter/</a> (located at bottom of page).
   Submittable's business hours are 9 am 5 pm MT. They aim to respond within 24 business hours.